# **BAB V**

# **HASIL ANALISIS DAN VISUALISASI**

#### **5.1 Hasil Analisis**

## **5.1.1 Data Awal**

Tabel 5.1 menyajikan data awal. Data awal adalah data yang belum diolah untuk

perhitungan Algoritma K-Means pada siswa/i SMA N 2 Batanghari.

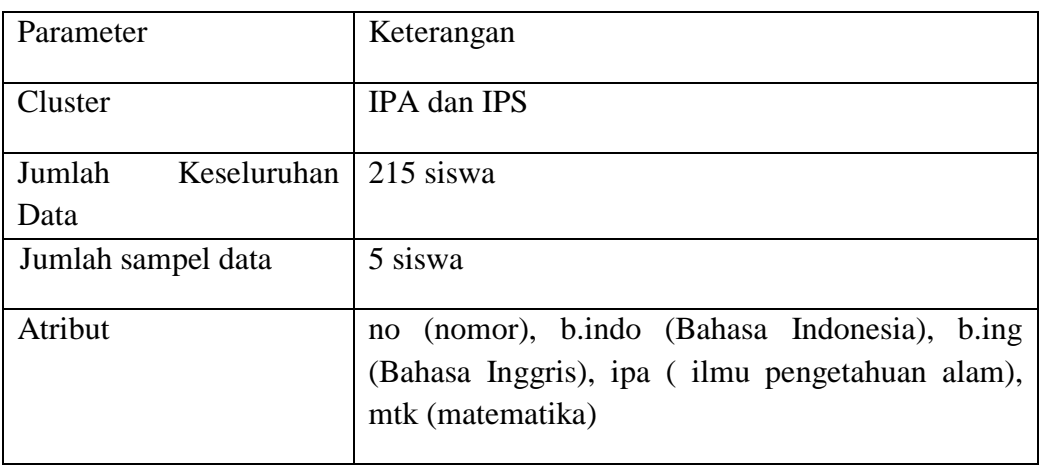

### **Tabel 5.1** Data Awal

#### **5.1.2 Seleksi Data**

Tabel 5.2 menyajikan seleksi data. Seleksi data adalah hasil seleksi data mentah yang diambil dari atribut b.indonesia, b.inggris, ipa, dan mtk.

| N <sub>O</sub> | <b>Nama Peserta Didik</b> | <b>B.INDO</b> | <b>B.ING</b> | <b>MIPA</b> | <b>MTK</b> |
|----------------|---------------------------|---------------|--------------|-------------|------------|
|                | Adinda Kurnia             | 79            | 80           | 77          | 72         |
|                | Agung Wahyudi             | 70            | 70           | 75          | 74         |
| 3              | Agusti Novalia            | 87            | 77           | 83          | 84         |
|                | Agustina Dwi Safitri      | 78            | 76           | 85          | 79         |
|                | Alfitri Aldi. As          | 76            |              | 81          | 93         |

**Tabel 5.2** Seleksi Data

#### **5.2 Bentuk Visualisasi Dengan Menggunakan** *Tools SPSS*

# **5.2.1 Hasil Visualisasi Atribut Dengan Menggunakan** *Tools SPSS*

**1. Visualisasi Memindahkan Data** *Excel* **ke** *Tools SPSS*

Gambar 5.1 menyajikan Visualisasi Memindahkan Data *Excel* ke *Tools SPSS*

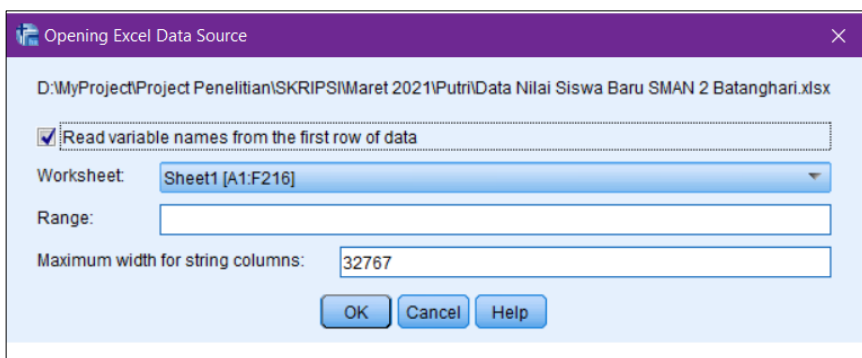

**Gambar 5.1** Visualisasi Memindahkan Data *Excel* ke *Tools SPSS*

Gambar 5.1 menjelaskan konfirmasi dari data file excel yang sudah dipilih ke *tools spss*, *worksheet* menjelaskan jumlah kolom dan baris yang ada datanya.

#### **2. Visualisasi** *Variabel View* **pada** *Tools SPSS*

Tabel 5.3 menyajikan visualisasi variabel *view* pada *tools SPSS.*

|          | N <sub>o</sub> | Nama    | B.Indo  | <b>B.Inggri</b>   | <b>IPA</b> | <b>MTK</b> |
|----------|----------------|---------|---------|-------------------|------------|------------|
|          |                | Peserta |         | S                 |            |            |
| Type     | Numeric        | String  | Numeric | Numeric   Numeric |            | Numeric    |
| Width    | 12             | 36      | 12      | 12.               | 12         | 12         |
| Decimals |                |         |         |                   |            |            |
| Label    |                | Nama    |         |                   |            |            |
|          |                | Peserta |         |                   |            |            |
| Values   | None           | None    | None    | None              | None       | None       |

**Tabel 5.3** Visualisasi Variabel View pada Tools SPSS

Berdasarkan tabel 5.3 menjelaskan variabel *view* yang berisikan atribut yang ada pada file *excel* dipindahkan ke *tools* spss seperti type, width, decimals, label, values, missing, columns sesuai dengan atribut yang digunakan seperti no, nama peserta, B.Indonesia, B.Inggris, ipa dan mtk.

#### **3. Visualiasi Data View**

Tabel 5.4 menyajikan visualisasi *data view* pada *Tools SPSS.*

| N <sub>o</sub> | Nama Peserta         | B.Indo | <b>B.Inggris</b> | IPA  | <b>MTK</b> |
|----------------|----------------------|--------|------------------|------|------------|
|                | Adinda Kurnia        | 79.0   | 80.0             | 77.0 | 72.0       |
|                | Agung Wahyudi        | 70.0   | 70.0             | 75.0 | 74.0       |
| 3              | Agusti Novalia       | 87.0   | 77.0             | 83.0 | 84.0       |
|                | Agustina Dwi Safitri | 78.0   | 76.0             | 85.0 | 79.0       |
|                | Alfitri Aldi. As     | 76.0   | 77.O             |      | 93.0       |

**Tabel 5.4** Data *View* pada *Tools SPSS*

Berdasarkan tabel 5.4 menjelaskan data *view* yang berisikan isi dari atribut yang ada pada file *excel* yang sudah dipindahkan ke *tools* spss

### **4. Visualisasi** *K-Means Cluster Analysis* **pada** *Tools SPSS*

Gambar 5.2 menyajikan visualisasi *k-means cluster analysis* dengan

menggunakan *tools spps*

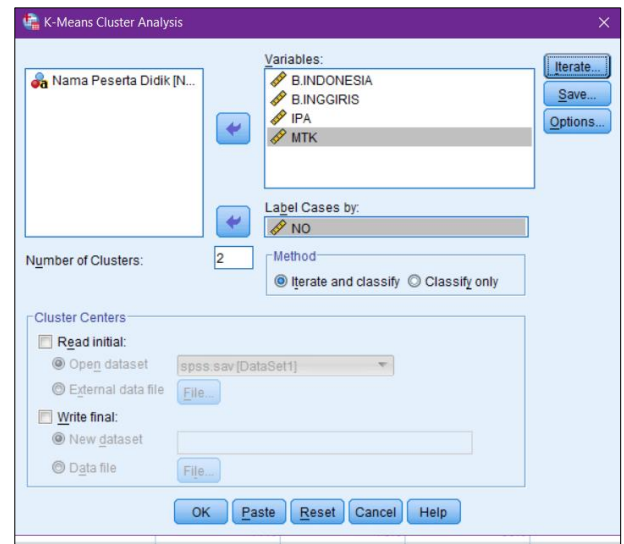

**Gambar 5.2** Visualisasi K-Means Cluster Analysis pada Tools SPSS Gambar 5.2 menjeleskan pengaturan data set yang akan diolah dan jumlah cluster yang akan digunakan penulis.

#### **5.2.2 Hasil K-Means Cluster Dengan Tools SPSS**

## **1. Perhitungan Algoritma K-Means Cluster dengan menggunakan SPSS**

Klasifikasi menggunakan *K-Means Cluster* dilakukan dengan menggunakan *tools SPSS*. Untuk dapat terbentuk kluster yang diinginkan akan diujikan memakai aplikasi SPSS 22 dengan interpretasi analisis kluster menggunakan metode *k-means clustering* yang akan dibahas dibawah ini :

#### **Tabel 5.5** *Initial Cluster Centers*

|                  | Cluster |      |  |  |
|------------------|---------|------|--|--|
|                  |         |      |  |  |
| B.Indonesia      | 95.0    | 60.C |  |  |
| <b>B.Inggris</b> | 97.0    | 60.C |  |  |
| Ipa              | 98.0    | 60.C |  |  |
| <b>MTK</b>       | 98.0    |      |  |  |

**Tabel 5.6** *Iteration History*

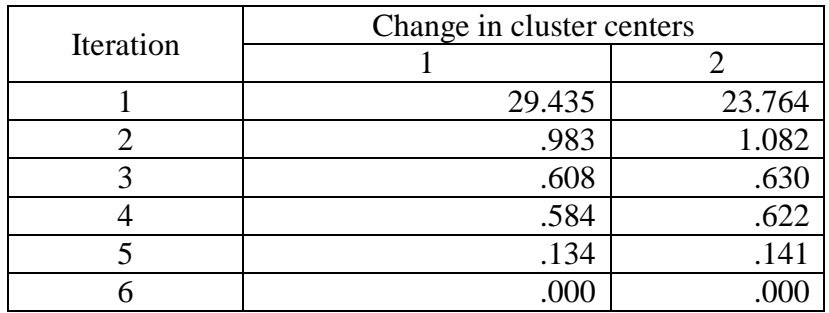

Berdasarkan tabel 5.6 *Iteration History, k*onvergensi dicapai karena tidak ada atau perubahan kecil dipusat *cluster*. Perubahan koordinat absolut maksimum untuk setiap pusat adalah .000. iterasi saat ini adalah 6. Jarak minimum antara pusat awal adalah 70.704.

**Tabel 5.7** *Final cluster centers*

|                    | Cluster |      |  |  |
|--------------------|---------|------|--|--|
|                    |         |      |  |  |
| <b>B.Indonesia</b> | 80.5    | 70.3 |  |  |
| <b>B.Inggris</b>   | 80.9    | 71.3 |  |  |
| IPA                | 83.9    | 72.5 |  |  |
| MTK                |         |      |  |  |

|                  | Cluster  |    | Error  |     |         |      |
|------------------|----------|----|--------|-----|---------|------|
|                  | Mean     | df | Mean   | Df  | F       | Sig. |
|                  | Square   |    | Square |     |         |      |
| B.Indonesia      | 5666.246 |    | 23.190 | 213 | 244.340 | .000 |
| <b>B.Inggris</b> | 4936.197 |    | 19.937 | 213 | 247.593 | .000 |
| <b>IPA</b>       | 7000.143 |    | 21.003 | 213 | 333.296 | .000 |
| <b>MTK</b>       | 980.343  |    | 35.801 | 213 | 27.376  | .000 |

**Tabel 5.8** *Anova*

Berdasarkan tabel 5.8 *anova,* Uji F harus digunakan hanya untuk tujuan deskriptif karena *cluster* telah dipilih untuk memaksimalkan perbedaan antara kasus dalam *cluster* yang berbeda. Tingkat signifikasi yang diamati tidak dikoreksi untuk ini dan dengan demikian tidak dapat ditafsirkan sebagai pengujian hipotesis bahwa ratarata *cluster* adalah sama.

**Tabel 5.9** *Number of Cases in each cluster*

| Cluster | 110.000 |
|---------|---------|
|         | 105.000 |
| Valid   | 215.000 |
| Missing | ററ      |

Berdasarkan tabel 5.9 *Number of Cases in each cluster*, persentasi hasil *clastering* dengan mengasilkan 2 *claster. Claster* 1 terdapat 110 siswa yang terpilih dan pada *claster* 2 ada 105 siswa. Karena tidak ada variabel yang hilang *(missing)*, dengan demikian semua data sejumlah 215 siswa/i lengkap terdata pada ke-2 *claster.*

#### **2. Perbandingan Perhitungan**

Berikut adalah tabel perbandingan perhitungan manual dengan *tools* spss yang disajikan pada tabel 5.10.

| Hasil          |           | Manual    |           | <b>Tools SPSS</b> |
|----------------|-----------|-----------|-----------|-------------------|
| Iterasi Ke -   | Cluster 1 | Cluster 2 | Cluster 1 | Cluster 2         |
|                | 14,566    | 12,572    | 29.435    | 23.764            |
| $\overline{2}$ | 11,296    | 11,426    | .983      | 1.082             |
| 3              | 11,426    | 11,296    | .608      | .630              |
| 4              | 11,296    | 11,426    | .584      | .622              |
| 5              | 11,426    | 11,296    | .134      | .141              |
| 6              | 11,426    | 11,296    | .000      | .000              |

**Tabel 5.10** Perbandingan Perhitungan

Berdasarkan Tabel 5.10 yang sudah dibahas sebelumnya didalam bab IV (empat) dan bab V (lima), perhitungan manual metode Algoritma K-Means Clustering dengan perhitungan dengan tools SPSS metode Algoritma K-Means Clustering sama-sama berhenti di Iterasi 6.

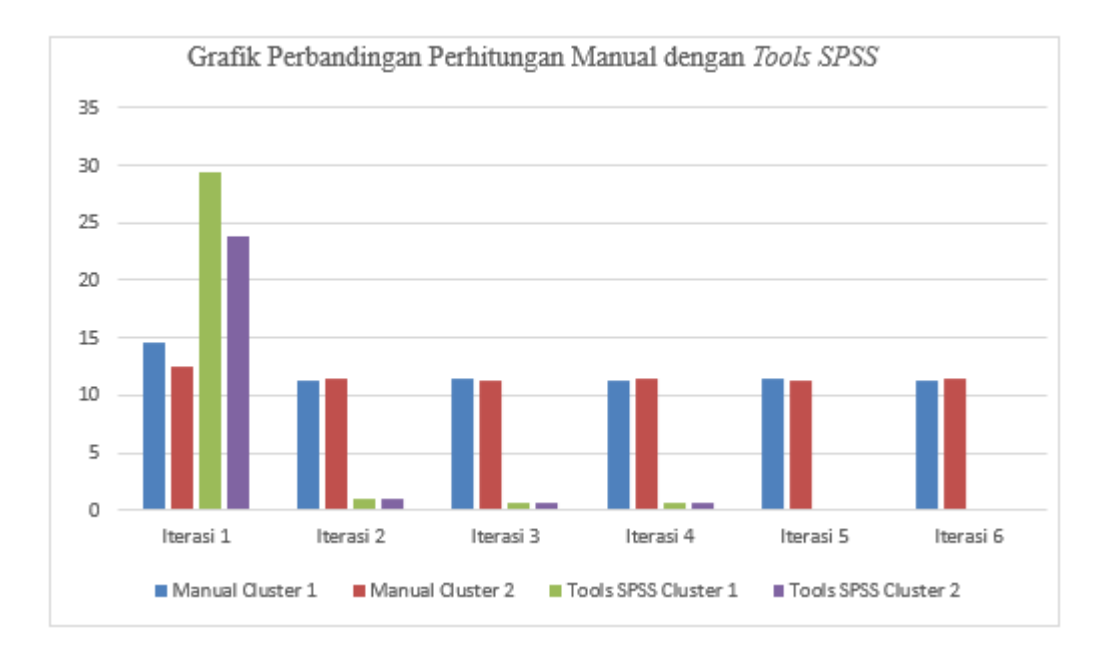

**Gambar 5.3** Grafik Perbandingan Manual dengan *Tools SPSS*

Dari Gambar 5.3 diatas dapat disimpulkan bahwa pada tabel dan gambar SPSS pembagian cluster sebagai berikut :

- 1. Cluster 1 siswa-siswi direkomdasikan masuk kelas IPA/MIPA dalam perhitungan diatas, ada 110 siswa-siswi yang masuk dalam cluster 1.
- 2. Cluster 2 siswa-siswi direkomdasikan masuk kelas IPS, dalam perhitungan diatas, ada 105 siswa-siswi yang masuk dalam cluster 2.

Dari perhitungan manual dengan tools SPSS memiliki hasil 6 iterasi yang sama dimana nilai setiap iterasinya berbeda dikarenakan perhitungan manual hanya menggunakan 5 data sampel dan tools spps menggunakan 215 siswa data keseluruhan yang penulis teliti. Namun untuk hasil perhitungan akhir SPSS dan manual seluruh siswa/siswi terdata (100% data konvergen/valid).